# **Lire un paysage à partir d'images satellites**

Au cours de géographie, on analyse le paysage de Housse (Belgique) à l'aide de l'application Google Earth.

Source : Ce scénario pédagogique est une adaptation d'une fiche du [CERTNEF](http://www.certnef.be/) pour une utilisation sur l'iPad.

### **Déroulement de l'activité**

Il existe deux possibilités pour trouver un lieu dans Google Earth : utiliser l'outil de recherche ou naviguer dans la vue 3D.

### **Étape 1 : Ouvrir l'application Google Earth**

- 1. Vérifier que le réseau Wi-Fi est bien activé sur l'iPad.
- 2. Ouvrir l'application Google Earth.
- 3. La page s'ouvre sur le globe terrestre surmonté de la barre d'outils.

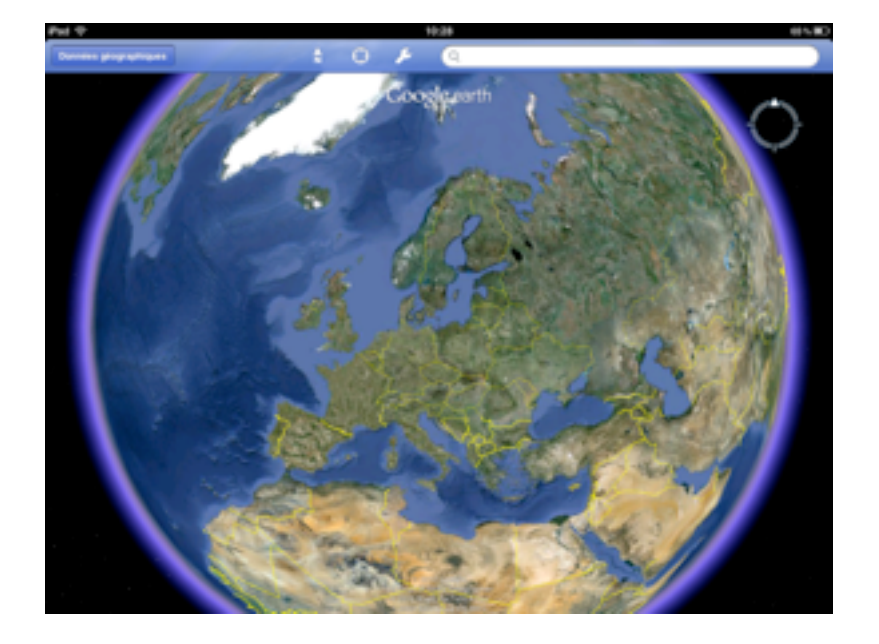

#### **Étape 2 : Rechercher un lieu précis**

Pour rechercher un lieu dans Google Earth, procédez comme suit :

1. Entrez un critère de recherche dans la zone de recherche (emplacement avec la loupe), le clavier apparaît à l'écran; vous pouvez alors introduire une adresse, une localité, un pays, la latitude et la longitude au format DMS (degrés, minutes, secondes) ou la latitude et la longitude au format décimal.

# EDUMOBILE **IDÉE** D'ACTIVITÉ

APPRENTISSAGE MOBILE ET USAGES PÉDAGOGIQUES DES TABLETTES Multidisciplinaire • Lire un paysage à partir d'images satellites

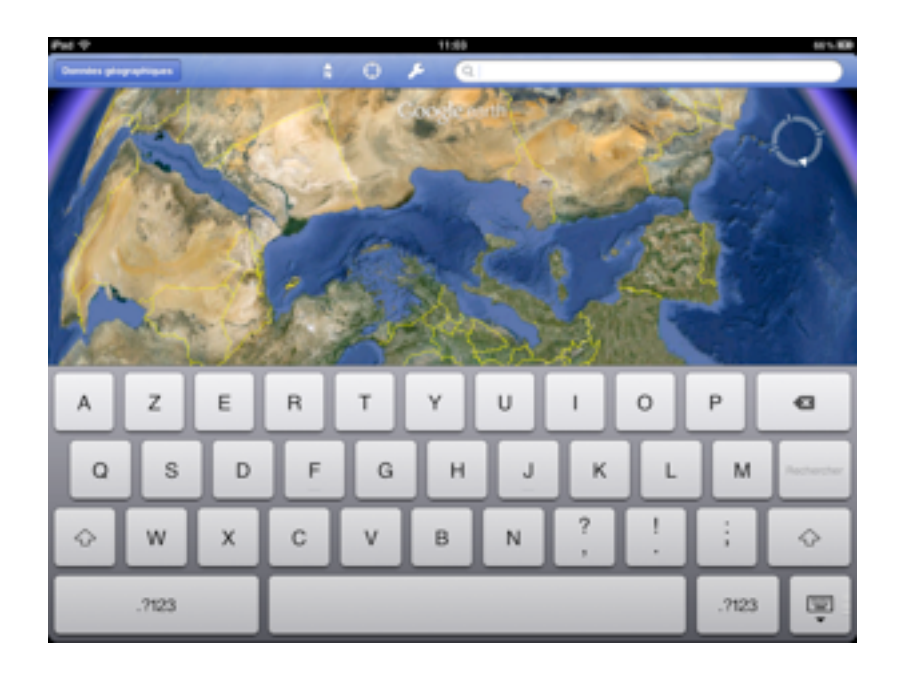

- 2. Introduisez par exemple «Housse Belgique»
- 3. Appuyez sur le mot «Rechercher»
- 4. Google Earth affiche le résultat de la recherche.

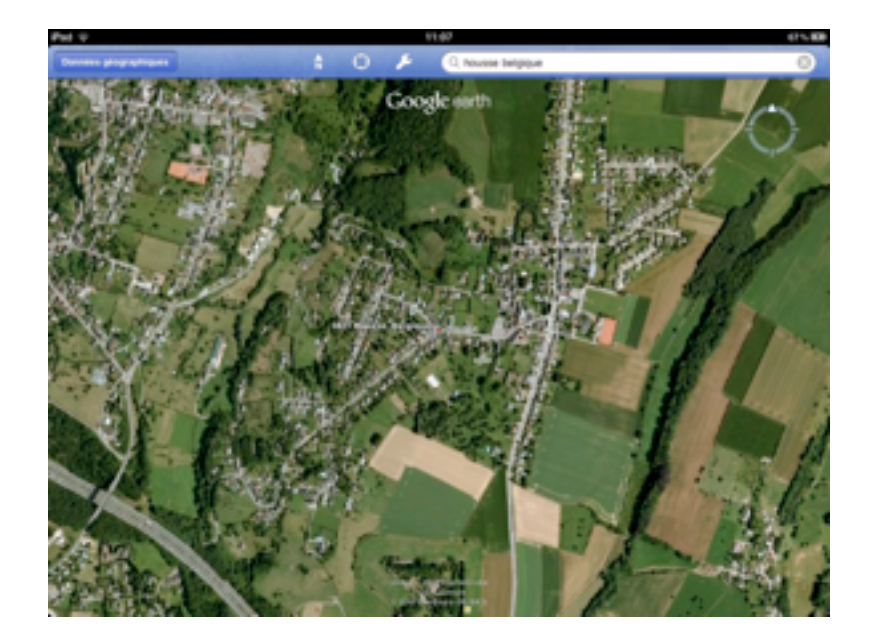

### **Étape 3 : Parcourir le globe virtuel**

Vous pouvez naviguer dans la vue 3D du globe terrestre de plusieurs manières

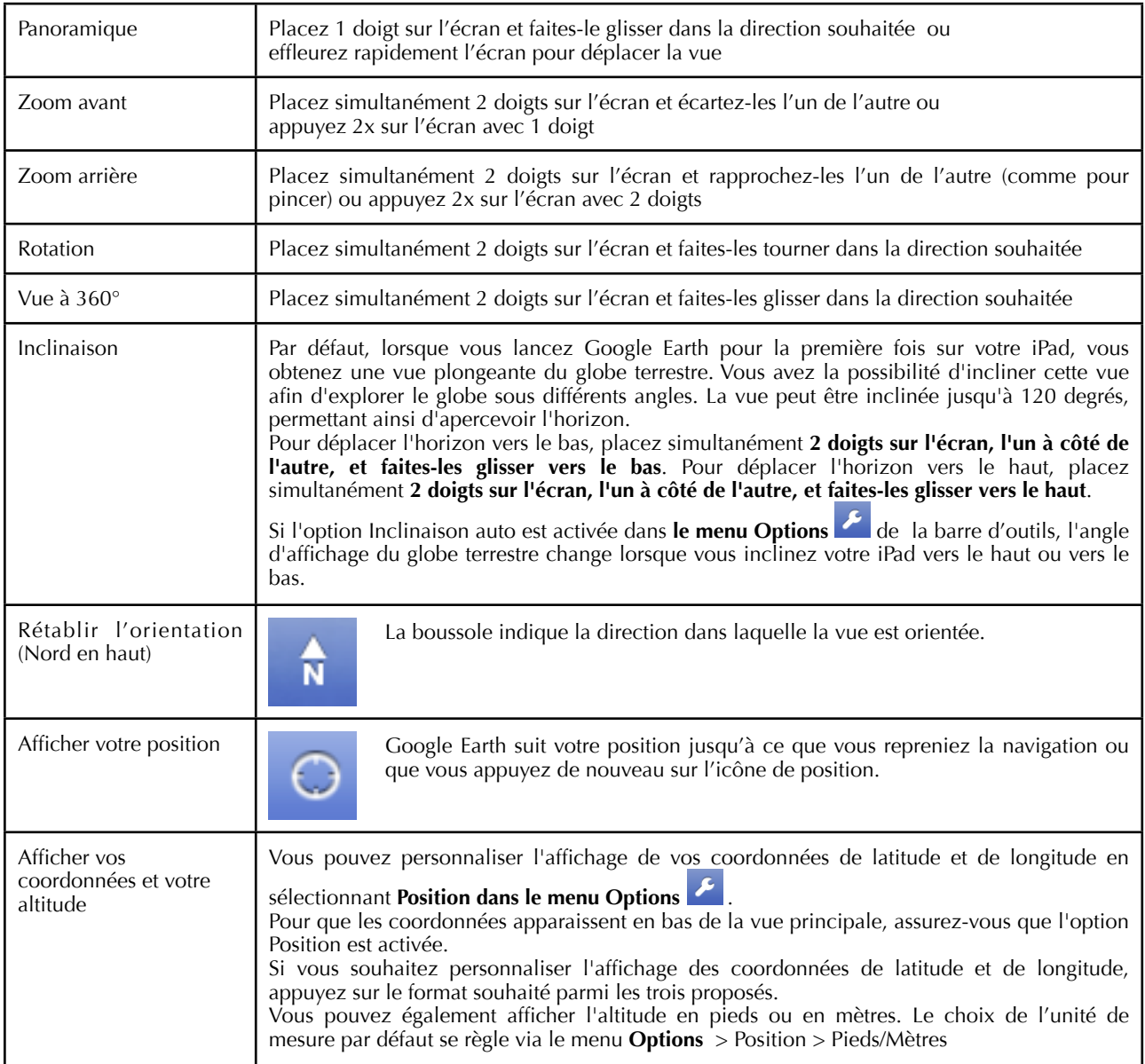

APPRENTISSAGE MOBILE ET USAGES PÉDAGOGIQUES DES TABLETTES Multidisciplinaire • Lire un paysage à partir d'images satellites

## **Conception de l'activité pédagogique** Titre de l'activité **Litus** Lire un paysage à partir d'images satellites. **Branche(s) et niveau** *(éventuellement pluridisciplinaire)* Multidisciplinaire - Secondaire **Objectifs**  *(compétences et/ou savoir disciplinaire ou transversal mis en œuvre)* Observer de manière médiatisée des éléments distants. Apprendre à afficher les données géographiques. Apprendre les notions d'échelle, de coordonnées géographiques **Applications utilisées sur l'iPad** Google Earth: <http://itunes.apple.com/be/app/google-earth/id293622097?mt=8> **Plus-value apportée par l'utilisation de l'iPad par rapport à la pratique habituelle**

# EDUMOBILE IDÉE D'ACTIVITÉ

APPRENTISSAGE MOBILE ET USAGES PÉDAGOGIQUES DES TABLETTES Multidisciplinaire • Lire un paysage à partir d'images satellites

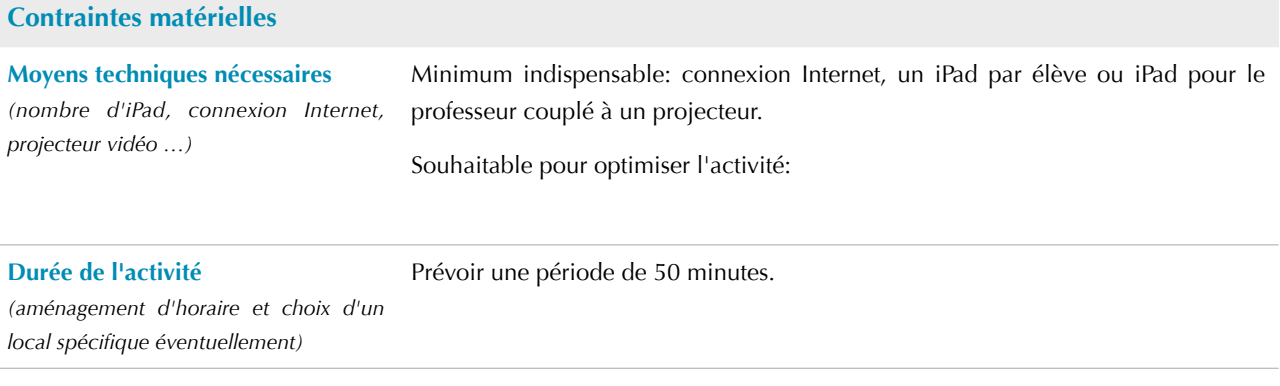

## **Description de l'activité pédagogique**

**Prérequis** Professeur:

Élèves: